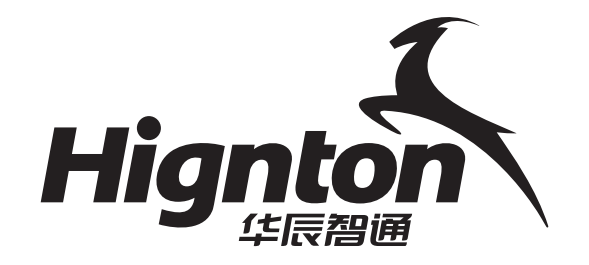

# HiNet智能网关 使用说明书

华辰智通科技集团 地址:湖南省长沙市高新区文轩路麓谷企业广场A3号楼605室 电话:400-8731-800 网址:www.hignton.com

华辰智通科技集团

## 目录

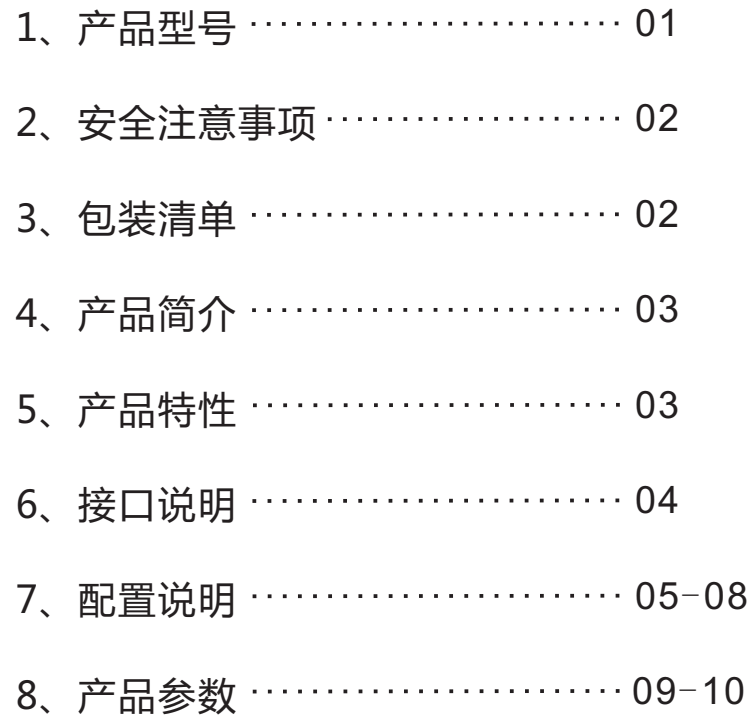

产品型号☆

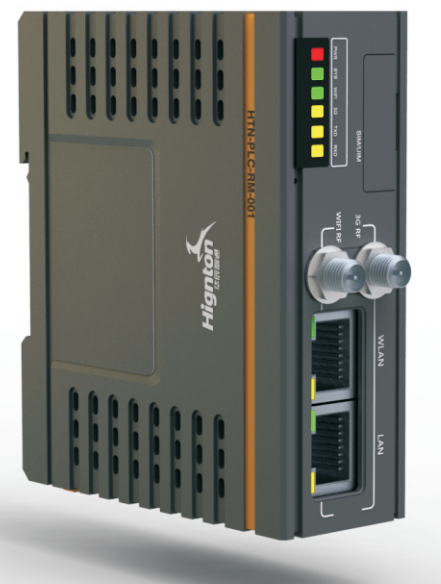

## 名称:HiNet智能网关 型号:HiNetM系列

产品参数 ⇨

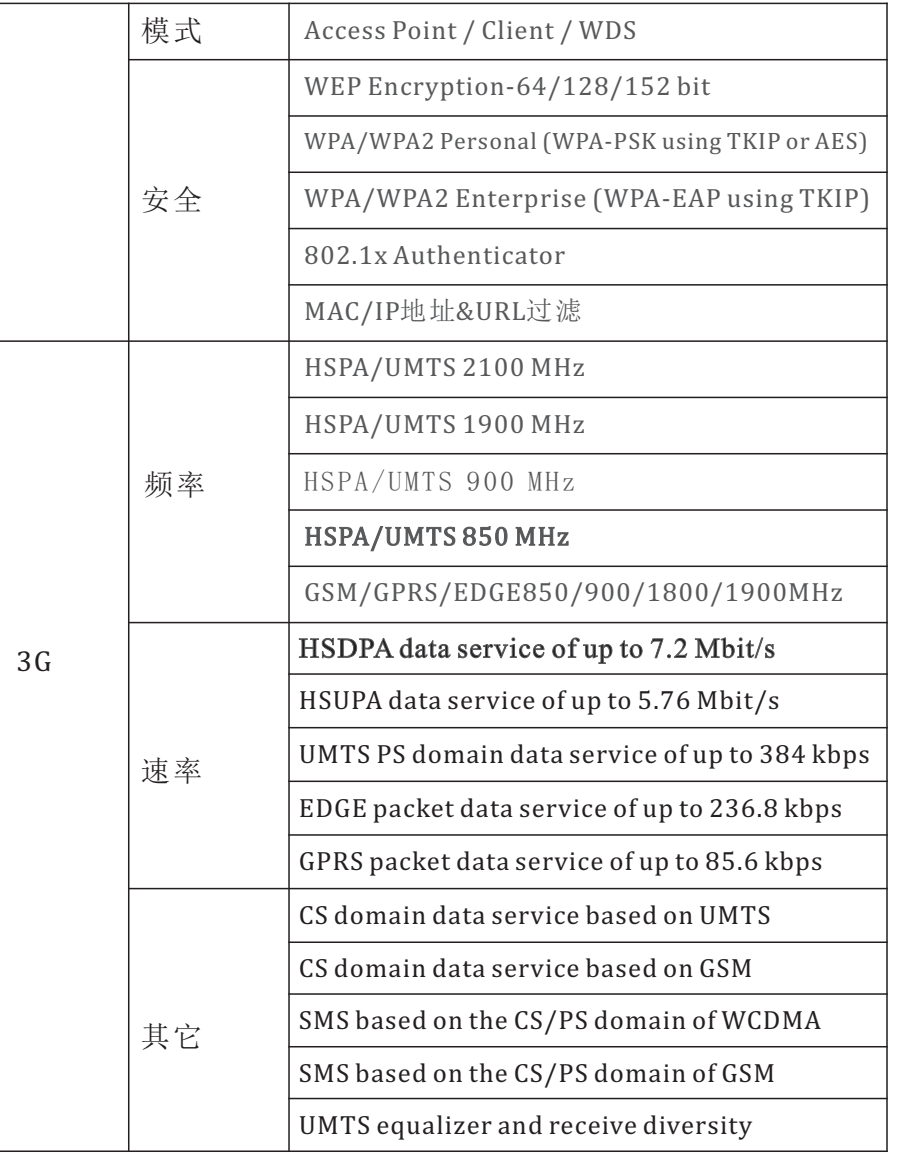

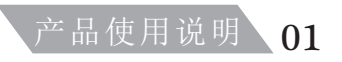

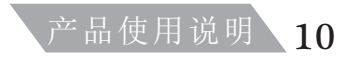

产品参数 ⇨

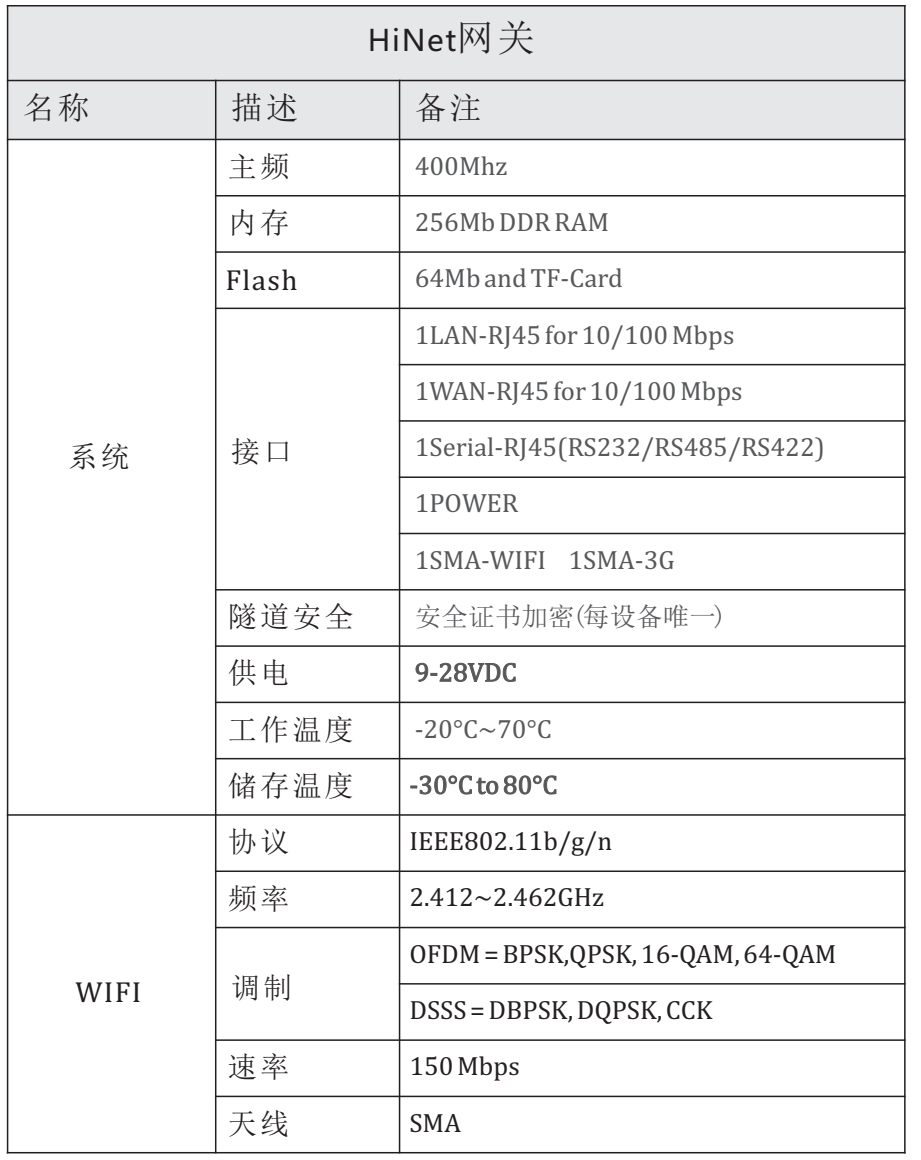

#### 安全注意事项 <

\* 使用前请仔细查看使用说明。

\* 使用前请确定电压是否符合本产品的兼容性要 求,不适当电压可能会带来安全问题。

\* 如果本产品安装在金属壳体内,请务必將天线安装 至金属壳外部(使用无线功能时)。

\* 请勿私自拆解本产品。

### 包装清单 ⇨

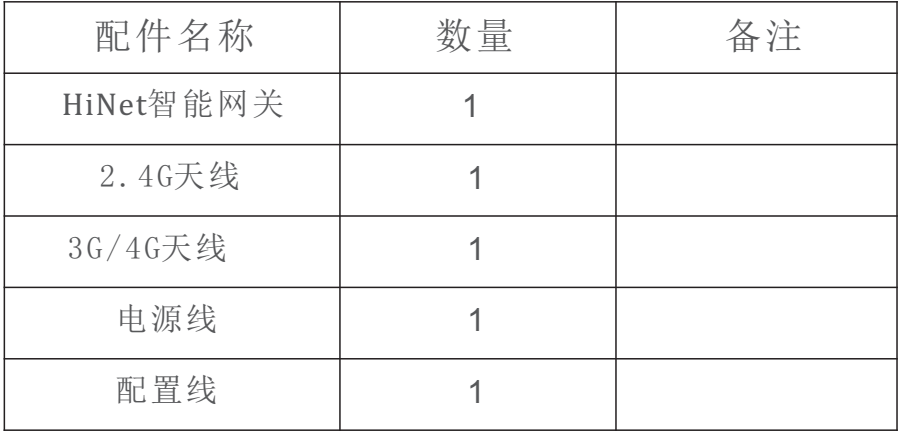

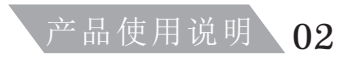

#### 产品简介 ⇨

HiNet智能网关是一个集成多种互联网通讯技 术,面向工业领域的设备通讯终端产品。其包含的 3G**,**4G,WIFI等多种互联网接入方式,可以适应各 种网络应用环境,提供随处可得的安全通讯链路。 为设备的信息化管理提供了高速的数据通道,为整 个系统各功能得以实现提供安全可靠的保障和坚实 的基础。

HiNet智能网关采用全工业化硬件设计平台,结 合先进的软件功能,使得企业能够在最小的投资范 围内快速建设规模化的工业设备通讯网络,为客户 提供包含数据,语音,视频在内的多业务通道。

#### 产品特性 ⇨

a)丰富的互联网接入方式

b)支持远程集中管理

c)极高的安全保障

d)高可靠性设计

e)工业化硬件设计

f)外壳设计与PLC完美搭配

#### 配置说明 ⇨

6、待出现"设备状态指示"后即可最小化客户端,通过 PLC编程软件或上位机软件远程操作PLC了。

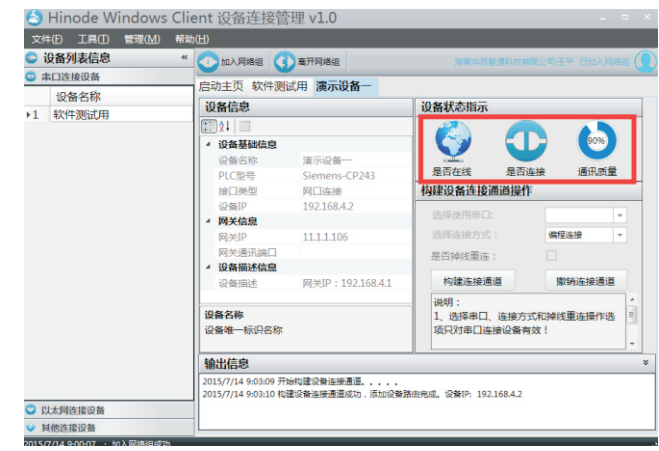

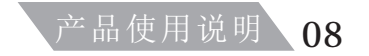

### 配置说明 ⇨

#### 4、待提示"加入网络组成功"后, 双击要远程操作的设备;

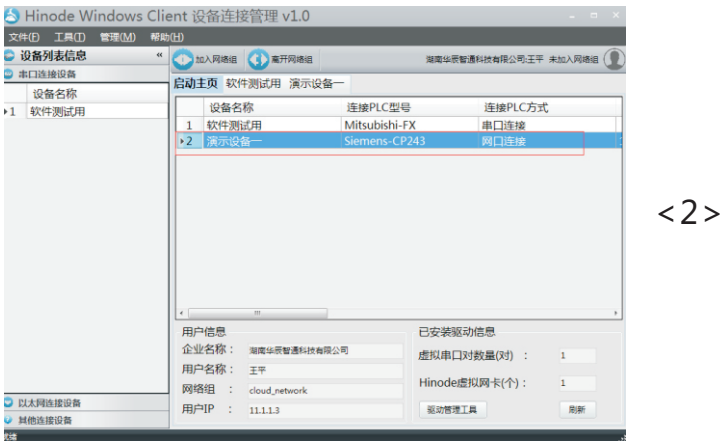

#### 5. 点击"构建连接通道" ;

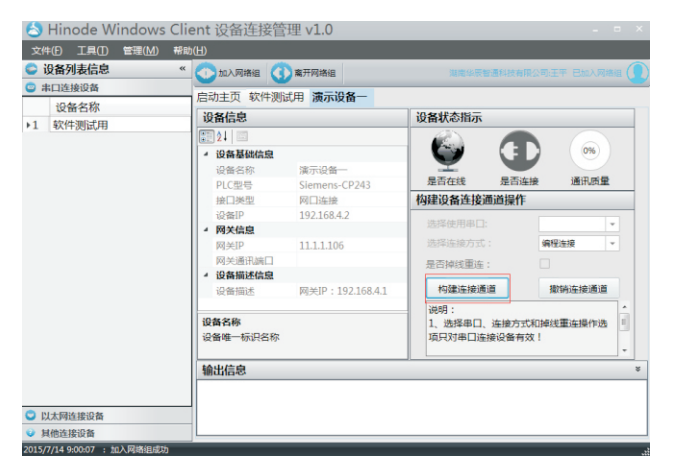

接口说明 ⇨

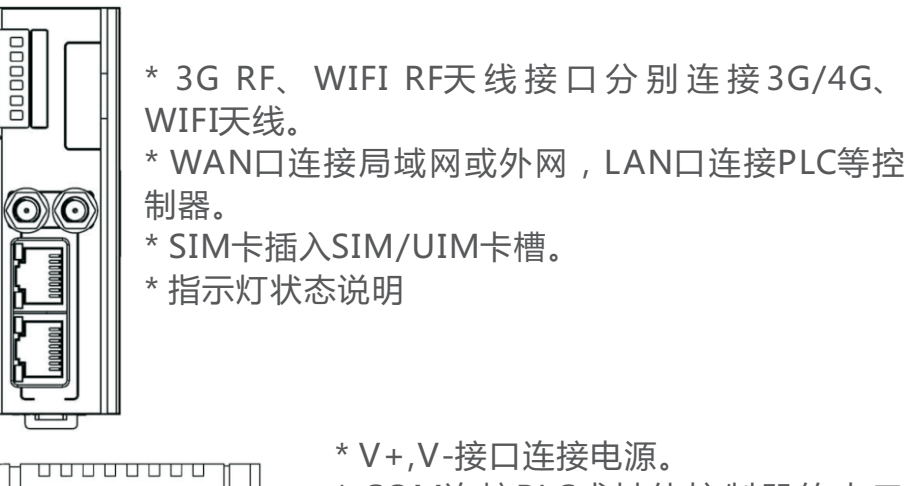

 $\Box$ **CONTE**  $\overline{\text{G}}$ COM **CONTROL** <u>umm</u> nnnnnñ

\* COM连接PLC或其他控制器的串口 (选择串口通讯时需要连接,无需串 口通讯时不连)。

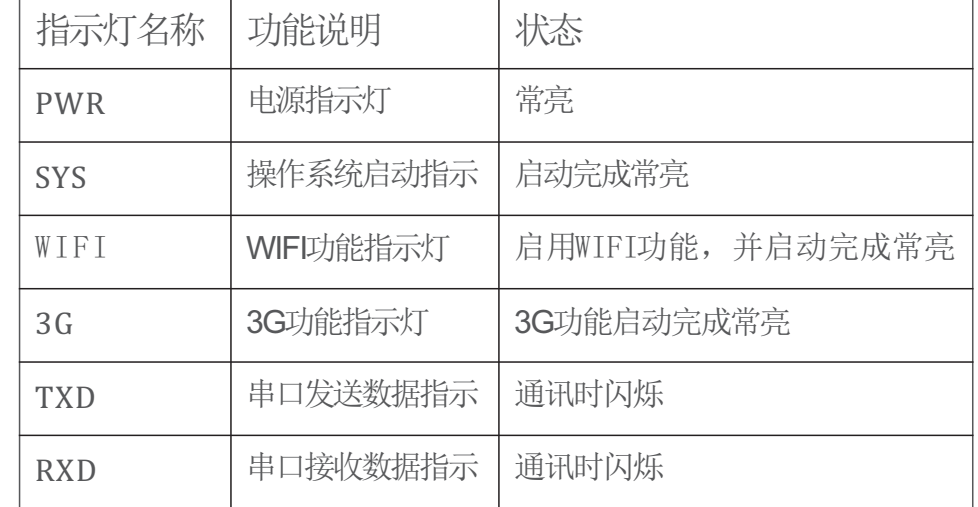

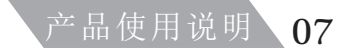

## 配置说明 ⇨

#### 1、双击打开客户端;

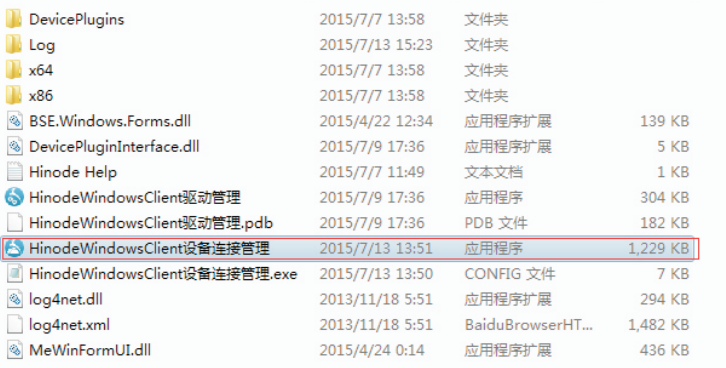

#### 2、输入在云服务器上注册的企业名称、用户名和密码;

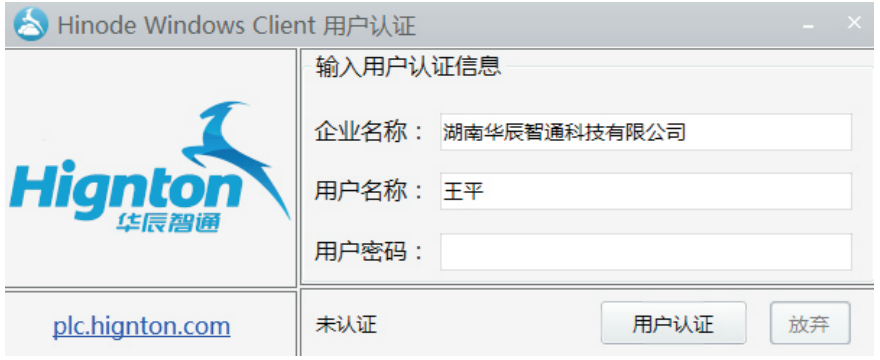

## 配置说明 ⇨

#### 3、点击"加入网络组";

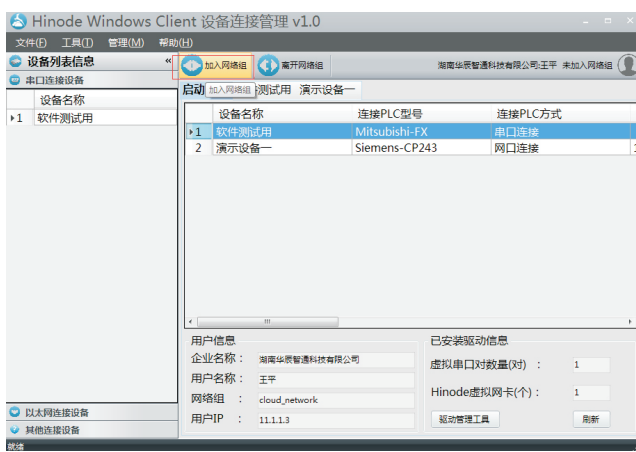

#### 4、待提示"加入网络组成功"后,双击要远程操作的设备;

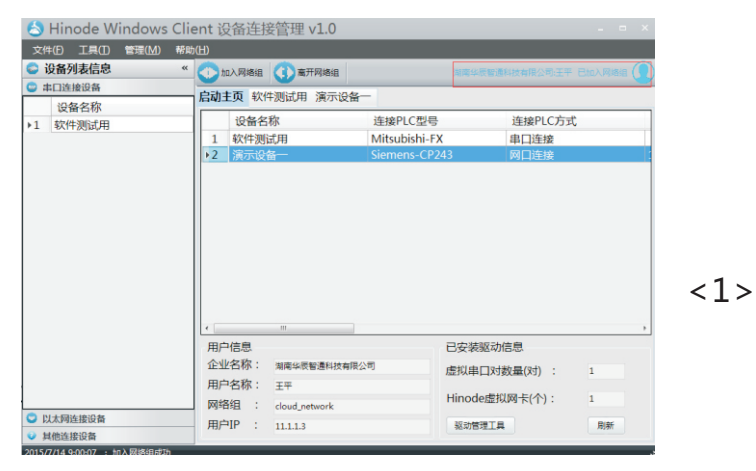

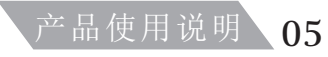